# **MANUAL DE INSTRUCCIONES**

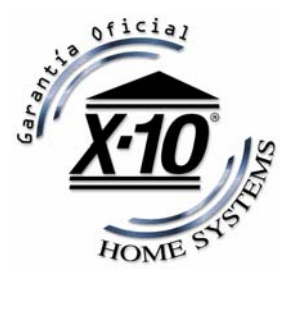

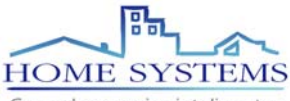

Creando espacios inteligentes

**www.homesystems.es www.x10.es** 

# **Índice**

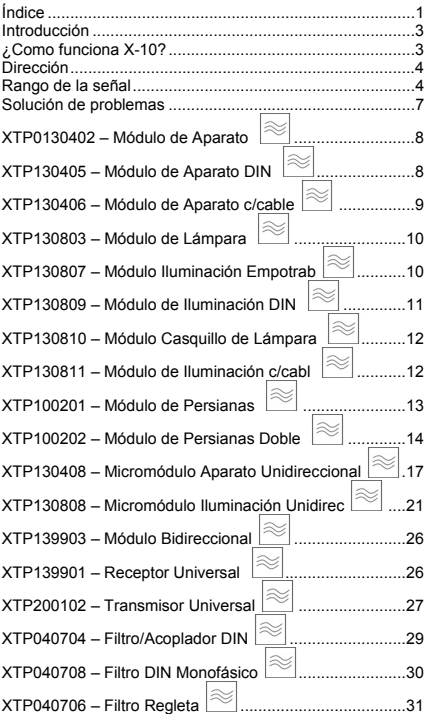

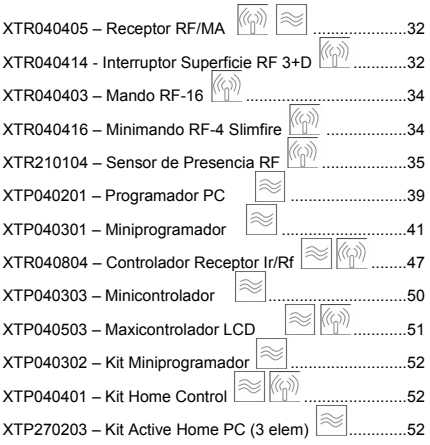

#### **DECLARACIÓN DE CONFORMIDAD**

La sociedad X-10 Europe declara que los productos referenciados en este manual están conforme con las exigencias esenciales aplicables y especialmente a las de la directiva 1995/5/CE y las normas siguientes:

RF: Norma EN 300 200-1 CEM: Norma EN 301 489-3 Seguridad eléctrica: Normas EN 60950:2000 NEN-EN-IEC 60669-2-1 NEN-EN-IEC 60669-2-2

Fecha: 21.02.2001 **CE 0536 1** 

### **Introducción**

Usted acaba de adquirir un equipo de domótica X-10 de la firma HOME SYSTEMS, compañía española líder en domótica y sistemas de control de iluminación desde 1993.

Le recomendamos leer con atención este manual de instrucciones antes de proceder a instalar y usar los equipos.

Si tiene algún problema que no se contemple en este manual (ver apartado Solución de Problemas), puede ponerse en contacto con su Distribuidor Oficial Home Systems o con el Departamento Técnico de Home Systems (tecnico@homesystems.es).

Asimismo, le invitamos a visitar nuestra página web www.homesystems.es para conocer todas las posibilidades que le ofrece la domótica.

¡En 2007 estará disponible la nueva web www.x10.es!

## **¿Como funciona X-10?**

Los módulos X-10 utilizan la red eléctrica para comunicarse (mediante el protocolo X-10). Usted puede construir un completo sistema domótico usando los tres tipos diferentes de componentes X-10:

- 1. *Módulos:* Estos componentes reciben la señal X-10 para encender, apagar y/o regular la luz o aparato conectado.
- 2. *Controladores:* Estos componentes transmiten señales X-10 consiguiendo así el control sobre los módulos.
- 3. *Transmisores RF:* Los equipos de radiofrecuencia son similares a los mandos convencionales. La señal de estos equipos se recibe vía radio mediante receptores o controladores domóticos. Éstos convierten las señales RF a señales X-10 en la red eléctrica.

### **Dirección**

Podemos seleccionar hasta 256 códigos diferentes ajustando dos selectores en los módulos. Estos códigos son el código de Casa (A-P) y el código de Unidad (1-16). Cuando los módulos y controladores están en el mismo Código Casa trabajan en conjunto.

El sistema X-10 contiene comandos estándares por los cuales los módulos seleccionados con el mismo código de Casa pueden actuar simultáneamente p.e. All lights on (Encender todas las luces), All Units Off (todo apagado).

### **Rango de la señal**

### **Rango de la señal de radiofrecuencia**

Los componentes de radiofrecuencia X-10 usan el rango establecido para equipamientos de consumo (433.92 Mhz) Se utilizan en mandos y sensores X-10. El rango de la señal de radio depende de:

- 1. El número de paredes y pisos por la que tenga que pasar y del material usado.
- 2. Otra señal de radio usando la misma frecuencia puede influir en el rango (ver '*Interferencias'*).
- 3. Distorsión por campos electromagnéticos de microprocesadores, por ejemplo PC´s y equipos de satélites. Si mueve su producto X-10 lejos de estos aparatos, el rango de señal mejorará significativamente.
- 4. El número de módulos que estén transmitiendo y recibiendo.

#### **Interferencias**

Cuando hay más aparatos que están usando la misma frecuencia para comunicarse (433.92 Mhz), el rango de estos productos puede disminuir significativamente por que distorsionan la señal. Los equipos que pueden influir de manera importante en la calidad de funcionamiento de los equipos de X-10 pueden ser:

- Teléfonos inalámbricos.
- Altavoces inalámbricos.
- Interfonos inalámbricos.

Conseguirá un mejor resultado cuando estas fuentes de emisión estén apagadas mientras que se usan los productos X-10. Los aparatos mencionados pueden disminuir la señal de los productos de X-10, pero en ningún caso podrán actuar sobre ellos.

#### **Aumento del rango de la señal de radio (RF)**

Cuando el rango de su sensor o de su mando es insuficiente, usted puede aumentar el rango si tiene en cuenta las siguientes sugerencias:

- 1. ¿Hay algún aparato que pueda causar interferencias?
- 2. Puede aumentar el rango moviendo el receptor RF (en unos pocos centímetros puede haber una gran diferencia).
- 3. Mover el receptor RF de lugar si cerca hay objetos metálicos grandes.
- 4. ¿Está la antena totalmente extendida?
- 5. ¿Están las baterías de los mandos cargadas?
- 6. ¿Está el receptor RF de X-10 o la consola de seguridad de X-10 localizada en el centro de la vivienda?

#### **Rango de la señal de X-10 en la línea eléctrica. Como incrementar el rango**

El sistema de X-10 esta basado en la comunicación de sus elementos a través de la línea eléctrica doméstica. El rango de la señal de X-10 depende mucho de las circunstancias dentro del lugar a instalar. Si tiene dificultades con el rango de su señal de X-10, por favor preste atención a lo que viene a continuación:

1. Cuando hay más de una fase en su vivienda deberá colocar filtros acopladores de fases para que se acople la señal de X-10 a otras fases de la vivienda. Para esto podrá usar filtros acopladores XTP040704 de X-10. Solamente necesitará instalar filtros acopladores de fase cuando su enchufe (o controlador) este en diferente fase que las luces o aparatos a controlar (si está en la misma fase no habrá ningún problema).

2. Es posible que la señal de X-10 esté atenuada por equipos y luces conectadas a la línea eléctrica. En una situación normal de una vivienda estos efectos pueden pasar desapercibidos (los sistemas X-10 utilizan un control activo que disminuye dichos efectos). Sin embargo es posible que un equipo en particular atenúe la señal, tanto que el rango de señal X-10 disminuya significativamente. Si tiene problemas de rango, puede intentar localizar la Unidad que está atenuando la señal, sencillamente con ir desenchufando equipos de la línea eléctrica e ir comprobando los diferentes rangos para su sistema de X-10. Cuando localice el error, por ejemplo un monitor de ordenador esta atenuando la señal, puede usar un filtro de regleta XTP040706 entre el monitor y la línea eléctrica para eliminar los efectos.

Aparatos que pueden causar una atenuación a la señal  $X-10$ 

- Monitores de PC.
- PC´s con fuentes de suministro internas.
- Electrodomésticos viejos.
- Fotocopiadoras.
- Fluorescentes.
- Lámparas de descarga de gas.
- 3. Algunos aparatos viejos son capaces de alterar la señal de transmisión metiendo ruido a la línea eléctrica por la que la señal de X-10 transmite a 120 Khz., solamente el ruido en esta frecuencia tendrá efecto en la señal. Cuando use un filtro XTP040706 entre el aparato y la línea el ruido se filtrará.
- 4. El protocolo de X-10 tiene varios mecanismos para evitar que los módulos se cambien de estado por otro aparato que no sea un controlador X-10. No obstante, es posible que la señal X-10 sea distorsionada, p.e. con un interfono puesto en modo 'hablar' (siempre transmitiendo) cuando este tipo de señal está presente en la línea eléctrica es posible que las señales X-10 no lleguen a su destino.
- 5. Aunque los contadores eléctricos de nuestras viviendas ejercen de filtros naturales que atenúan drásticamente las señales de X-10, estas pueden entrar y salir de su casa. Esto supone que en caso de estar cerca de otra

vivienda que emplee el sistema X-10, le pueda llegar alguna señal de X-10 y encender algún aparato, esto se podrá evitar colocando un filtro XTP040704 o .<br>XTP040708 a la entrada de su instalación. Le evitará tanto la entrada de señales como la salida de las mismas.

### **Solución de problemas**

#### **¿Cuál es la razón para que el módulo cambie de estado espontáneamente?**

Es posible que uno de sus vecinos tenga un sistema X-10 instalado y este usando el mismo código Casa. Esto se resuelve cambiando el código de Casa o instalando un Filtro X-10 en la entrada de la línea eléctrica.

#### **Los módulos no responden a los controladores**

Asegúrese de que el código de Casa esta bien puesto en los controladores y en los módulos.

#### **Los módulos no reaccionan al sensor o al mando**

Cuando usa un mando o un sensor debe disponer de un Receptor RF/MA, un Controlador/Receptor IR/RF o un Maxicontrolador LCD instalado en su vivienda y configurado con el mismo código de casa que los mandos y los módulos X-10. Estos módulos transforman las señales de radio a señales por la línea eléctrica.

#### **¿Puedo incrementar el rango de los mandos usando mas Receptores RF/MA?**

Sí, puede usar más de un Receptor RF/MA en su Casa cuando el rango de acción de sus mandos es insuficiente. El Receptor RF/MA usa la detección de colisión para prevenir que las señales se perturben entre si cuando hay mas de un Receptor transmitiendo. El Receptor estará a la espera de que la red eléctrica este libre de códigos X-10 para transmitir los datos. Para prevenir que su sistema X-10 llegara a ser lento o para evitar una regulación menos suave, cerciórese de que los Receptores estén puestos lo mas lejos posible uno de otro.

# **MÓDULOS X-10**

**¡Recuerde desconectar la tensión del cuadro antes de manipular en la línea eléctrica!** Se aconseja que la instalación la realice un técnico electricista cualificado.

# **XTP0130402 – Módulo de Aparato**

230V/50Hz – 16A máx. resistiva – 1A máx. inductiva

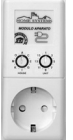

- 1. Ajuste el código de Casa y el código de Unidad en el selector que hay en la parte delantera del módulo.
- 2. Conecte el aparato o la lámpara en el módulo.
- 3. Conecte el módulo a un enchufe.

Ahora tiene el control sobre un módulo a través de un controlador X-10. También es posible el control en modo local (desde el interruptor del aparato). Para poder encender o apagar el aparato a través del módulo tendrá que dejar el interruptor del aparato encendido para que el módulo pueda actuar sobre él. No regula lámparas.

## **XTP130405 – Módulo de Aparato DIN**

230V/50Hz – 16A máx. resistiva – 3A máx. inductiva

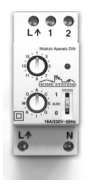

Montar el módulo con ayuda de un destornillador como indicamos mas abajo. Seleccione la dirección deseada para este módulo mediante las ruedas de codificación.

Conecte los cables como indicamos a continuación:

- $\cdot$  Fase (L $\blacktriangle$ )
- Neutro (N)
- Salida al circuito (L4 al lado del 1)

El Terminal 1 del Módulo está diseñado para interruptores de pared: el relé actúa cuando tiene voltaje, y se apaga cuando no hay voltaje en el terminal.

El Terminal 2 está diseñado para pulsadores. Cada vez que se le aplica voltaje, el relé cambia de estado (de apagado a encendido o viceversa).

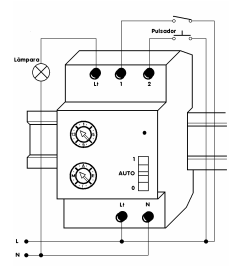

**Descripción del selector del módulo:**<br>Posición 0: Siem 0: Siempre

apagado. Posición 1: Siempre

encendido.

Posición auto: En esta posición obtendremos el control mediante un controlador X-10 y desde un posible pulsador.

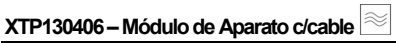

230V/50Hz – 16A máx. resistiva – 1A máx. inductiva.

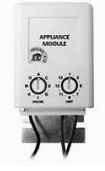

El Módulo de Aparato c/ Cable es equivalente al Módulo de Aparato convencional con la ventaja de poder empotrarse en cajas de registro universal.

- 1. Seleccionar con la ayuda de un destornillador el código de Casa y de Unidad.
- 2. Conecte los cables como indicamos a continuación:
	- Fase: cable marrón
	- Neutro: cable azul
	- Salida a aparato o lámpara: cable negro
- 3. Una vez conectados los cables, coloque el módulo en una caja de registro.
- 4. Pruebe a enviar un código de encendido desde cualquier controlador X-10.

**XTP130803 – Módulo de Lámpara** 

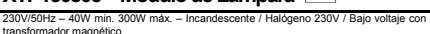

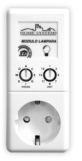

- 1. Ajuste el código de Casa y el código de Unidad en el selector que hay en la parte delantera del módulo.
- 2. Conecte la lámpara en el módulo.
- 3. Conecte el módulo a un enchufe.

Ahora tiene el control sobre un módulo a través de un controlador X-10. También es posible controlar la lámpara desde su

propio interruptor. Para poder encender, apagar o regular la lámpara a través del módulo tendrá que dejar el interruptor de la lámpara encendido para que el módulo pueda actuar sobre ella.

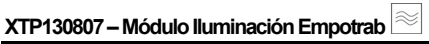

230V/50Hz – 60W min. 500W máx. – Incandescente / Halógeno 230V / Bajo voltaje con transformador magnético

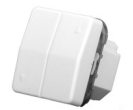

- 1. Retire la tapa del interruptor tirando hacia usted.
- 2. Retire el marco metálico con un destornillador, introduzca el embellecedor por la parte de atrás. Fije la parte metálica a la caja de mecanismo.
- 3. Conecte los cables como indicamos a continuación:
	- $\cdot$  Fase (L $\blacktriangle$ )
	- Neutro (N)
	- Salida a la lámpara (L $\blacktriangleright$ )
- 4. Si se requiere, conecte un pulsador a la salida 2.
- 5. Cuando conecte, coloque el módulo en la caja de mecanismos y apriete los tornillos.
- 6. Fije la dirección del módulo con ayuda de un pequeño destornillador.
- 7. Coloque la tapa al módulo.

Ahora tendrá un control manual (desde el pulsador) y podrá controlarlo con cualquier controlador X-10.

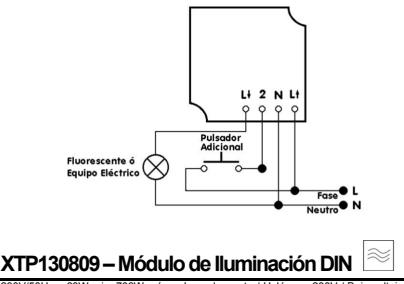

230V/50Hz – 60W min. 700W máx. – Incandescente / Halógeno 230V / Bajo voltaje con transformador magnético / Bajo voltaje con transformador electrónico

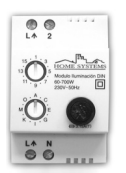

- 1. Montar el módulo con ayuda de un destornillador como indicamos mas abajo.
- 2. Seleccione la dirección deseada para este módulo mediante las ruedas de codificación.

Cuando monte más de un módulo de iluminación carril DIN se aconseja,

dependiendo de la carga, separarlos hasta 2 cm. de módulo a módulo para que no pierdan capacidad de refrigeración.

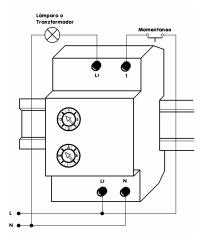

Conecte los cables como se indica a continuación:

- $\cdot$  Fase (L $\blacktriangle$ )
- Neutro (N)
- $\cdot$  Salida a circuito (L $\blacktriangle$  junto2)

Podemos colocar un pulsador al terminal 2: con un pulso se encenderá, con otro pulso se apagará y con un pulso mantenido realizará un ciclo continuo de regulación hasta que soltemos.

## **XTP130810 – Módulo Casquillo de Lámpara**

230V/50Hz – 100W máx. – ¡**no regula luces**!

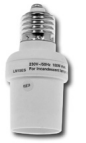

- 1. Desconecte la corriente. Retire la bombilla del casquillo, inserte el módulo de casquillo en el casquillo de la lámpara.
- *2.* Inserte una lámpara (hasta 100W en lámparas abiertas, 60W máximo en lámparas cerradas) en el módulo de casquillo.

3. Reestablezca la corriente. La lámpara no se encenderá.

- 4. Ponga cualquier controlador X-10 en el código de Casa en que quiera configurar su módulo de casquillo.
- 5. Presione tres veces, en intervalos de 1 segundo, el código unidad (que desee configurar su módulo de casquillo) y el código función ON, en un periodo inferior a 30 segundos después de haber encendido la lámpara. A la tercera vez que pulse el código unidad la lámpara se encenderá y el código quedará almacenado en la memoria del módulo.
- 6. Para volver a cambiar el código al módulo de casquillo, apague la lámpara desde su interruptor, vuelva a conectarla y siga los pasos indicados en el punto 5.

# **XTP130811 – Módulo de Iluminación c/cabl**

230V/50Hz – 40W min. 300W máx. – Incandescente / Halógeno 230V / Bajo voltaje con transformador magnético

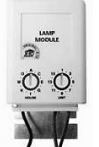

El Módulo de Lámpara c/ Cable es<br>equivalente al Módulo de Lámpara equivalente al Módulo convencional con la ventaja de poder colocarse en caja de derivación universal.

1. Ajustar con la ayuda de un destornillador el código de Casa y de Unidad.

2. Conecte los cables como indicamos a continuación:

- Fase: cable marrón
- Neutro: cable azul
- Salida a lámpara: cable negro
- 3. Una vez conectados los cables, coloque el módulo en una caja de registro.
- 4. Pruebe a enviar un código de encendido desde cualquier controlador X-10.

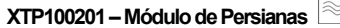

230V/50Hz – Motores 230V hasta 6A

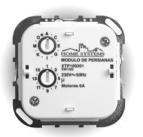

- 1. Coja la cubierta del interruptor, quite la tapa tirando hacia usted.
- 2. Quite la parte metálica del módulo con un destornillador, introduzca el embellecedor por la parte de atrás. Fije la parte metálica a la caja de mecanismo.
- 3. Conecte los cables como indicamos a continuación:
	- $\cdot$  Fase (L $\blacktriangle$ )
	- Neutro (N)
	- Subir (up)
	- Bajar (down)
- 4. Cuando conecte, coloque el módulo en la caja de mecanismos y apriete los tornillos.
- 5. Ahora puede proceder a programar el módulo de persianas.

#### **Programación del módulo de persianas**

Ahora deberá calibrar el tiempo que necesite el motor para subir y bajar la persiana, para programarlo siga los siguientes pasos:

- 1. Ajuste los finales de carrera de la persiana a los niveles máximo y mínimos a los que quiera que suba y baje la persiana.
- 2. Presione el botón superior del módulo para subir la persiana completamente.
- 3. Coloque al módulo el código Casa \*.
- 4. Ahora presione el botón inferior del módulo hasta que la persiana se ha bajado por completo.
- 5. Dos segundos después libere el botón. La electrónica ha tomado la medida y la almacena interiormente y siempre sabrá la posición donde se quedo el motor.
- 6. Seleccione el código de Casa y de Unidad que desee para el módulo.
- 7. Coloque la tapa al módulo.

La calibración está completada. La electrónica interna ha almacenado el tiempo de apertura y cierre del motor. Estos valores no se perderán aun en caso de desconexión eléctrica. Ahora puede actuar sobre la persiana desde el módulo o vía remota desde un controlador de X-10. ¡Si no ha programado el módulo de persiana no responderá a las ordenes de los controladores X-10!

El módulo responde a los siguientes comandos:

On = Totalmente abierto Off = Totalmente cerrado Bright = se abre un  $4\%$  $DIM =$ se cierra un 4%

## **XTP100202 – Módulo de Persianas Doble**

230V/50Hz – Motores 230V hasta 6A - **¡Bidireccional!**

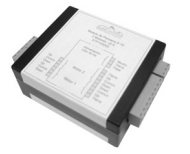

- 1. Abra la tapa de la caja de derivación.
- 2. Conecte los cables de fase, neutro y tierra al conector de 3 vías, según etiqueta de conexiones del módulo.
- 3. Conecte los cables de los motores a los conectores de 4 vías, según etiqueta de

conexiones del módulo.

**NOTA: Obsérvese que la conexión del motor 1 no es la misma que la del motor 2**.

- 4. Conecte los cables de los mecanismos pulsador a los conectores de 3 vías.
- 5. Conexione todos los conectores al módulo de persiana, siendo el último el de alimentación.
- 6. Programe la dirección X10 en ambos motores.
- 7. Cierre la tapa de la caja de derivación.
- 8. Conecte la alimentación de red (220V).

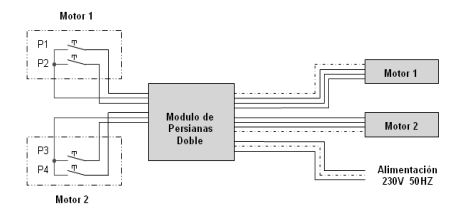

#### **Programación del Módulo de Persianas Doble**

Cada módulo de persiana tiene dos direcciones X10, una por cada motor. Por defecto el módulo viene programado con la dirección P16 para los dos motores. En la cara del módulo donde se presenta el anagrama de Home Systems, se pueden visualizar 4 orificios. Cada motor tiene asignado dos. Uno que accede a un pulsador (**Puls Prog**) y otro que permite visualizar la luz que emite un diodo led (**Led Prog**).

- Los **Led Prog** definen el estado del módulo: encendido (Modo Programación), apagado (Modo Funcionamiento)
- Los **Puls Prog** (Pulsadores de Programación) permiten configurar el módulo en modo programación o funcionamiento.
- 1. Entrar en Modo Programación: El led de programación debe estar apagado. Introducir un destornillador de diámetro 3mm o inferior en el agujero Prog del motor a programar. Pulsar durante 5 segundos, el led rojo situado al lado del botón de programación, se encenderá.
- 2. Envíe 2 veces, con ayuda de un controlador X10, la dirección X10 que desea que tenga el módulo, con un tiempo entre transmisiones de 1 segundo.
- 3. Cuando el módulo reciba la primera trama X10 con la dirección X10, el módulo parpadeará una vez, cuando reciba la segunda trama X10, el módulo parpadeará dos veces y si lo ha almacenado bien una más.
- 4. Una vez que el módulo ha sido programado, deberá salir del modo de programación: Introducir un destornillador de diámetro 3mm o inferior en el agujero

Prog del motor a programar. Pulsar durante 5 segundos, el led rojo situado al lado del botón de programación, se apagará.

5. El módulo puede salir por sí solo del modo programación si transcurridos 20 segundos no ha recibido ninguna orden X10.

El Módulo de Persiana Doble XTP100202 tiene la siguiente función bidireccional:

- Si se actúa en uno de los dos pulsadores de un motor (subida o bajada) por menos de 1s o si el módulo recibe las órdenes ON, OFF y All Units OFF, el módulo actuará sobre el motor de forma que suba o baje la persiana totalmente. Una vez realizado, el módulo enviará la orden X10; ON u OFF comunicando que la acción ha sido ejecutada.
- Si antes de terminar la maniobra recibe otra orden X10 o un accionamiento en los pulsadores, la anterior queda anulada dejando de enviar la orden X10 correspondiente.

#### **Resolución de Problemas**

- Si al presionar el botón de subida, el motor baja y viceversa: Verificar el conexionado del mecanismo.
- Si al conectar la alimentación del módulo los automáticos saltan: Verificar el conector de alimentación.
- Si cuando se activa el motor, éste no se mueve y suena un ruido extraño: Verificar que las conexiones del motor al módulo son correctas.
- Si después de programar la dirección X10, el módulo no responde: Debido a la forma de programar la dirección del módulo (el módulo lee de la red eléctrica los códigos X10 que serán la dirección) y al poder recibir ruido por la red eléctrica a la vez que se reciben códigos X10, el módulo en circunstancias muy especiales puede quedarse en un modo en el que no responde. Para solventarlo, apagar el módulo, esperar 15 segundos, encender el módulo y proceder de nuevo a la programación del módulo.

# **MICROMÓDULOS X-10**

**¡Recuerde desconectar la tensión del cuadro antes de manipular en la línea eléctrica!** Se aconseja que la instalación la realice un técnico electricista cualificado.

**XTP130408 – Micromódulo Aparato Unidireccional**

230V/50Hz – 16A máx. resistiva – 3A máx. inductiva

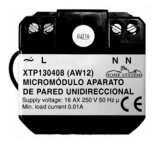

El Micromódulo de Aparato Unidireccional se instala en cajas de embutir convencionales, permitiendo utilizar cualquier modelo de mecanismo pulsador o interruptor como interfaz. Permite controlar un aparato con un consumo inferior a 2000W.

#### **Instalación**

El Micromódulo reconoce tanto la activación momentánea de un pulsador como la acción continuada de un interruptor. Todos los cierres de contacto momentáneos o continuos deben realizarse a la Fase.

- Si se emplea un **pulsador**, el relé cambia de estado cada vez que se realiza una pulsación, siempre y cuando el tiempo del contacto dure menos de 1.75 segundos.
- Si se emplea un **conmutador**, se asume que el tiempo de contacto tendrá una duración superior a 1.75 segundos. En este caso el relé cambia de estado al abrir el contacto (OFF) y al cerrarlo (ON).

Este tipo de respuesta permitirá a la unidad realizar un control mediante "llaves conmutadas" si se dispone de dos conmutadores (ver figuras de instalación).

A continuación se presentan dos posibles configuraciones:

#### INSTALACIÓN MEDIANTE UN INTERBUPTOR O PULSADOR

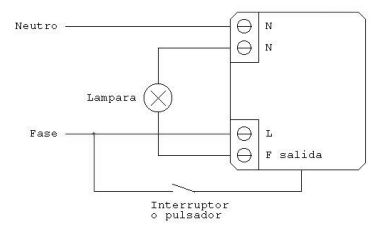

INSTALACIÓN MEDIANTE LI AVES CONMUTADAS

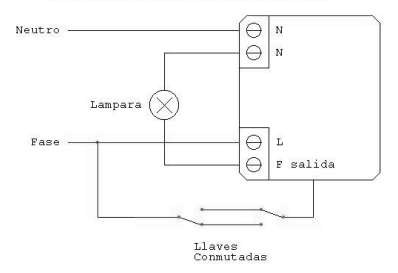

Para instalar el micromódulo XTP130408 se requiere **neutro** y **fase** en el punto de instalación.

- 1. Desconecte la alimentación de red (220V).
- 2. Retire el mecanismo interruptor o pulsador fuera de la caja empotrada.
- 3. Desconecte los cables del mecanismo.
- 4. Traiga un cable adicional de neutro, si no lo tuviera.
- 5. Conecte los cable de fase y neutro al micromódulo, según se muestra en las figuras anteriores.
- 6. Conecte los cables de la carga al micromódulo.
- 7. Conecte al mecanismo el cable de fase y del "switch" del micromódulo.
- 8. Coloque el mecanismo en la caja empotrada.
- 9. Conecte de nuevo la alimentación de red (220V).

#### **Programación de fábrica**

La dirección que viene programada de fábrica es A1.

Si desea "resetear" la dirección X10 y las opciones de configuración del módulo al estado de fábrica, proceda como sigue:

- 1. Encienda el módulo.
- 2. Envíe las ordenes **P16ON** ó **P16OFF** 2 veces desde cualquier controlador X10, sin dejar que pasen más de 30 segundos desde que se encendió el módulo.

#### **Modo Programación**

Para entrar en modo de programación debe conocer la dirección X10 del módulo y proceder como sigue:

- 1. Envíe las órdenes "dirección ON" y "dirección OFF" en una sucesión rápida (menos de 1.75s entre cada orden X10).
- 2. Después de haber transmitido 10 órdenes alternativas, el micromódulo entra en modo programación, y no obedece a más órdenes X10.

**Nota:** En caso de no conocer la dirección X10 deberá programar el módulo con la Configuración por defecto (ver párrafo anterior).

#### **Programación de la dirección X-10 y otras opciones (All lights On / All lights OFF / All Units Off)**

- 1. Entre en Modo de programación.
- 2. Envíe la nueva dirección X10 2 veces, enviando "dirección ON" ó "dirección OFF", mediante un controlador de X10.
- 3. Si quiere cambiar de nuevo, envíe la nueva dirección cómo se ha explicado antes, sin salir del modo programación.
- 4. Para configurar el micromódulo para que responda ante los comandos "All Lights On, All Lights Off, All Units Off" mande estas órdenes 2 veces, con la nueva dirección ya programada.

**Nota:** Las opciones "All Lights On, All Lights Off, All Units Off" pueden ser deshabilitadas configurando una nueva dirección o volviendo a configuración por defecto del micromódulo.

#### **Vuelta al Modo de Funcionamiento Normal**

- 1. Para volver al Modo Normal, deberá enviar los comandos X10 "dirección ON" ó "dirección OFF" o presionando el pulsador repetidas veces (en intervalos inferiores a 1.75s).
- 2. Después de 5 pulsaciones u órdenes ON/OFF, el relé empezará a responder, indicando que la unidad ha vuelto al modo normal.
- 3. Si no reacciona, la unidad volverá automáticamente al modo normal pasados 60s.

#### **Ejemplo de Configuración**

El micromódulo está programado con la dirección B2, y queremos programar la dirección C5, con las opciones All lights On, All lights Off y All units Off. Para ello se procederá como sigue:

- 1. Entrar en modo programación: Para entrar en modo de programación se puede realizar de dos formas, mediante la configuración por defecto, o empleando la última dirección configurada.
	- a. Programar configuración por defecto (Mandar P16 dos veces antes de 30s después de haber sido encendido). A partir de ahora, para poner en modo programación se envían 5 órdenes X10 en una sucesión rápida, menos de 1.75s entre cada una (A1 ON, A1 OFF), a la sexta orden el relé dejará de activarse/desactivarse y estará en modo programación.
	- b. Si conocemos la dirección X10, se envían 5 órdenes X10 en una sucesión rápida, menos de 1.75s entre cada una (B2 ON, B2 OFF), a la sexta orden el relé dejará de activarse/desactivarse y estará en modo de programación.
- 2. Programar la nueva dirección: Para ello, mande dos veces la nueva dirección: C5 ON, C5 ON. También funciona con C5 OFF.
- 3. A continuación mande dos veces All lights On, dos veces All lights Off y dos veces All units Off. Si no se desean estas opciones se puede saltar el paso 3.
- 4. Para salir de modo programación envíe 5 órdenes X10 de la dirección programada (C5 ON, C5 OFF) en una sucesión rápida, menos de 1.75s entre cada una. El módulo empezará a responder (activando y desactivando el relé) a partir de la sexta orden.

**Nota:** El micromódulo se puede configurar dentro del intervalo de direcciones A1 al P15, P16 está reservada para poner el micromódulo en modo programación.

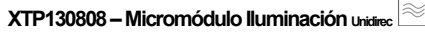

230V/50Hz – 60W min. 250W máx. – Incandescente / Halógeno 230V / Bajo voltaje con transformador electrónico

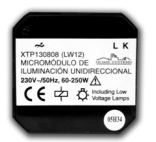

El micromódulo XTP130808 permite regular una luminaria mediante un pulsador ó una orden X10 de tipo estándar **o código extendido**.

¡No permite regular ningún tipo de FLUORESCENCIAL

**Instalación** 

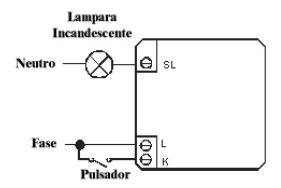

**Nota:** Desconecte apropiadamente la alimentación principal antes de instalar el micromódulo. Se debe instalar en circuitos protegidos por fusibles o automáticos con valores de corriente de corte iguales o menores a 16A. Aunque el micromódulo está protegido contra sobrecarga,

puede dañarse si se cortocircuita el terminal SL con el neutro.

Para instalar el micromódulo de iluminación XTP130808, sólo se requiere la **Fase** en el punto de instalación.

- 1. Desconecte la alimentación de red (220V).
- 2. Retire el mecanismo fuera de la caja empotrada.
- 3. Desconecte los cables del mecanismo.
- 4. Conecte el cable de **fase** al terminal L del micromódulo de iluminación XTP130808 según se muestra en la figura anterior.
- 5. Conecte al mecanismo *pulsador* entre el cable de fase y el terminal K del micromódulo de iluminación XTP130808.
- 6. Conecte el cable "vuelta de lámpara" en el terminal SL del micromódulo de iluminación XTP130808.
- 7. Coloque el micromódulo y el mecanismo dentro de la caja de embutir.
- 8. Conecte de nuevo la alimentación de red (220V).

#### **Programación de fábrica**

La dirección que viene programada de fábrica es la dirección A1.

Si desea "resetear" la dirección X10 y las opciones de configuración del módulo al estado de fábrica, proceda como sigue:

- 1. Encienda el módulo
- 2. Envíe las ordenes **P16ON** ó **P16OFF** 2 veces desde cualquier controlador X10, sin dejar que pasen más de 30 segundos desde que se encendió el módulo.

#### **Modo Programación**

Para entrar en modo de programación:

- 1. Envíe las órdenes "dirección ON" y "dirección OFF" en una sucesión rápida (menos de 1.75s entre cada orden X10).
- 2. Después de haber cambiado el estado del micromódulo 5 veces, éste entra en modo programación, y no obedece a las órdenes.

**Nota**: La dirección ON/OFF que debe mandar es aquella para la que está configurado el micromódulo. En caso de

no saber que dirección tiene, deberá **resetear** el módulo con la Configuración de fábrica (ver párrafo anterior).

**Nota:** el micromódulo enciende y apaga con transiciones suaves (Fade in, Fade out) por confortabilidad, lo que hace difícil ver los cambios de estado ON/OFF. Para facilitar el proceso se recomienda regular el micromódulo antes de empezar con la secuencia de programación.

#### **Programación de la dirección X-10 y otras opciones (All lights On / All lights OFF / All Units Off)**

- 1. Entre en Modo de programación.
- 2. Envíe la nueva dirección X10 2 veces, enviando "dirección ON" ó "dirección OFF", mediante un controlador de X10.
- 3. Si quiere cambiar de nuevo, envíe la nueva dirección cómo se ha explicado antes, sin salir del modo programación.
- 4. Para configurar el micromódulo para que responda ante los comandos "All Lights On, All Lights Off, All Units Off" envíe, a continuación, estas órdenes 2 veces con la nueva dirección programada.

**Nota:** Las opciones "All Lights On, All Lights Off, All Units Off" pueden ser deshabilitadas configurando una nueva dirección o volviendo a configuración por defecto del micromódulo.

#### **Vuelta al Modo de Funcionamiento Normal**

- 1. Para volver al Modo Normal, deberá enviar comandos X10 "dirección ON" ó "dirección OFF" o presionando el pulsador repetidas veces (en intervalos inferiores a 1.75s).
- 2. Después de 5 pulsaciones u órdenes ON/OFF, la luz empezará a responder, indicando que la unidad ha vuelto al modo normal.
- 3. Si no reacciona, la unidad volverá automáticamente al modo normal pasados 60s.

#### **Ejemplo de Configuración**

El micromódulo está programado con la dirección B2, y queremos programar la dirección C5, con las opciones All lights On, All lights Off y All units Off. Para ello se procederá como sigue:

- 1. Entrar en modo programación: Para entrar en modo de programación se puede realizar de dos formas, mediante la configuración por defecto, o empleando la última dirección configurada.
	- a. Programar configuración por defecto (Mandar P16 dos veces antes de 30s después de haber sido encendido). A partir de ahora, para poner en modo programación se envían 5 órdenes X10 en una sucesión rápida, menos de 1.75s entre cada una (A1 ON, A1 OFF), a la sexta orden el relé dejará de activarse/desactivarse y estará en modo programación.
	- b. Si conocemos la dirección X10, se envían 5 órdenes X10 en una sucesión rápida, menos de 1.75s entre cada una (B2 ON, B2 OFF), a la sexta orden el relé dejará de activarse/desactivarse y estará en modo de programación.
- 2. Programar la nueva dirección: Para ello, mande dos veces la nueva dirección: C5 ON, C5 ON. También funciona con C5 OFF.
- 3. A continuación mande dos veces All lights On, dos veces All lights Off y dos veces All units Off. Si no se desean estas opciones se puede saltar el paso 3.
- 4. Para salir de modo programación envíe 5 órdenes X10 de la dirección programada (C5 ON, C5 OFF) en una sucesión rápida, menos de 1.75s entre cada una. El módulo empezará a responder (encendiendo y apagando la luz) a partir de la sexta orden.

#### **Funcionamiento**

Se puede configurar el Micromódulo de Iluminación para que obedezca a cualquiera de las siguientes órdenes X-10:

- "ON" (encendido con Fade in, hasta el último nivel de regulación memorizado)
- "OFF" (apagado con FACE out)
- "BRIGHT" (aumenta la intensidad de la luz en pasos de ~11%)
- "DIM" (atenúa la luz en pasos de ~11%; si estaba apagado, primero enciende la luz)
- "All lights ON" (opcional)
- "All lights OFF" (opcional)
- "All Units OFF" (opcional)

El micromódulo también responde a comandos extendidos del tipo **Preset Dim**, que permite indicar el punto justo de regulación desde determinados Controladores X10 (p.ej. Em·power, software Active Home, etc.).

El Micromódulo reconoce la activación momentánea de uno o varios pulsadores conectados a K, cuyo contacto debe cerrarse a Fase:

- Si la pulsación es menor de 0,5 segundos, provocará un cambio en el estado de la luminaria conectada al micromódulo. Si estaba apagada se encenderá, y si estaba encendida se apagará.
- Si la pulsación es mayor de 0,5 segundos, y se mantiene pulsado, provocará una serie de ciclos de regulación de la luz (de 0% a 100% y de 100% a 0%) mientras se mantenga pulsado. Al soltar el micromódulo almacenará el último nivel de intensidad.
- El micromódulo necesita entre 3,5seg. y 4seg. Para pasar de 0% a 100% de intensidad.
- Una vez que el micromódulo ha memorizado un nivel de luminosidad, si se apaga y se vuelve a encender, recuperará ese nivel memorizado.

**Nota:** El micromódulo se puede configurar dentro del intervalo de direcciones A1 al P15, P16 está reservada para poner el micromódulo en modo programación.

# **MODULOS ESPECIALES**

## **XTP139903 – Módulo Bidireccional**

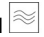

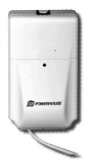

El Módulo bidireccional ha sido diseñado para su instalación como Interfaz OEM entre equipos desarrollados por diversos fabricantes como ADEMCO, ADICON, CARDIO, C&K, DSC, VISONIC, etc. que han apostado por el sistema estándar X-10 para complementar sus diferentes equipos.

Se conecta simplemente con un cable RJ11 desde el equipo del fabricante hasta el MÓDULO BIDIRECCIONAL. La configuración de dicho cable es específica de cada fabricante, NO CONECTAR NUNCA A UNA TOMA TELEFÓNICA.

Viene equipado con un pequeño LED rojo que se activa cada vez que detecta una señal X-10 que viaja por la red eléctrica.

# **XTP139901 – Receptor Universal**

El relé de cierre de contacto admite una carga máxima de 5 A. a 24 VDC. **¡NO CONECTAR NUNCA A 220V EN LOS TERMINALES!** 

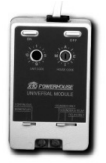

El receptor universal es un módulo X10 que a partir de un comando X10 abre y cierra un contacto además de activar o desactivar la sirena piezoeléctrica que incorpora en su interior.

- 1. Con un destornillador, seleccionar el código de Casa y de Unidad.
- 2. Conectar la aplicación de bajo voltaje en los Bornes de módulo, y ajustarlos

con un destornillador (máx. 24Vdc, 5A). 3. Enchufar el módulo a la red eléctrica.

4. Seleccione los selectores en la posición deseada para su funcionamiento:

#### **Selector Izquierdo:**

- 1. 'Continuous' (Continuo): el relé o el sonido se mantienen fijos cuando se da la orden de encendido o apagado ("ON /OFF").
- 2. 'Momentary' (Momentáneo): cuando se da la orden "ON", el relé o el sonido, se activan durante 3 - 5 seg. aprox. y se desactivan a continuación de forma automática. Si se da la orden "OFF", será ignorada.

#### **Selector Derecho:**

- 1. Sounder Only (solo la sirena piezoeléctrica): Cuando le enviemos una orden de encendido al módulo este actuará solamente sobre la sirena.
- 2. Sounder & Relay (sirena piezoeléctrica y relé): En esta posición el módulo actuará sobre el relé y la sirena Piezo.
- 3. Relay Only (Solo relé): En esta posición el módulo solo actuara sobre el relé.

El módulo tiene botones de "ON" y "OFF" (Encendido y Apagado) para su actuación manual.

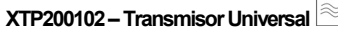

6V min. 18V máx. - AC o DC – 230V/50Hz

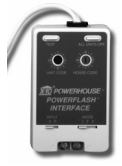

El transmisor universal es un controlador X10 especial, que envía un comando X10 ON/OFF en función del estado del sensor conectado en sus bornes.

Se utiliza p.ej. para encender una luz si se detecta la apertura de una puerta o ventana, para detectar y controlar una

fugas de gas, agua o humos con ayuda de detectores y electroválvulas adicionales, etc.

- 1. Seleccione con ayuda de un destornillador el Código de Casa y de Unidad.
- 2. Colocar los cables del sensor en los bornes del módulo y ajustarlos con un destornillador.
- 3. Enchufe el transmisor universal a la red.
- 4. Seleccione uno de los diferentes modos de operar:

#### **Selector de entrada A-B:**

- a. En esta posición el transmisor se accionara con una orden de bajo voltaje (6-18 V AC o DC)
- b. El transmisor se accionara con un cierre de contacto seco.

#### **¡NO CONECTAR NUNCA 220V EN LOS TERMINALES!**

#### **Selector de modo 1 – 2 – 3:**

- 1. El transmisor universal encenderá todos los módulos de lámpara que estén en el mismo código de Casa que XTP200102 y otros módulos que estén ajustados en el mismo código de Casa y código de Unidad que el XTP200102. Cuando la alarma se desactiva, los módulos de iluminación permanecerán encendidos mientras que el módulo ajustado en el mismo Código de Casa y Unidad se apagará.
- 2. El transmisor universal hará que las luces conectadas a los módulos de lámpara que estén en el mismo Código de Casa del Adaptador parpadeen. Todos los módulos de lámpara permanecerán encendidos cuando se desactive la alarma.
- 3. El transmisor universal enciende cualquier módulo ajustado en el mismo Código de Casa y Código de Unidad que el Adaptador, y los apaga cuando la alarma se reajusta.

# **FILTROS**

## **XTP040704 – Filtro/Acoplador DIN**

**Para montar el filtro, proceda como se describe a continuación:**

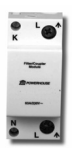

¡Desconectar el diferencial general antes de manipular el panel de distribución eléctrica!

El diagrama de conexiones muestra como se instala el FILTRO/ ACOPLADOR DIN. XTP040704: después del Diferencial general y antes de los Magnetotérmicos de los diferentes circuitos de la vivienda. El filtro se monta simplemente insertándolo en el carril

DIN (ver la figura) y tiene los siguientes terminales para cables: L (abajo) para la entrada de fase (desde el Diferencial general), N para el neutro y L (arriba) para la salida de fase (a los magnetotérmicos de circuitos). Utilice filtros X-10 adicionales (hasta 3) para instalaciones con más de una fase. Los filtros se acoplan conectando sus terminales K a la siguiente fase (ver la figura). Para conectar, utilizar cables con sección de 1 mm².

#### **Esquema de instalación para una vivienda trifásica**

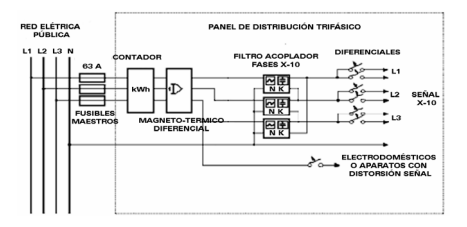

## **XTP040708 – Filtro DIN Monofásico**

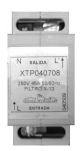

Se instala en el cuadro eléctrico principal sobre carril DIN, después del Diferencial principal y antes de los magnetotérmicos de la vivienda.

Evita que la señal X-10 pueda salir o entrar a la vivienda.

Filtra posibles ruidos externos para que no se introduzcan en la red eléctrica de la vivienda y no afecten a la calidad de la señal X-10.

#### **Esquema eléctrico:**

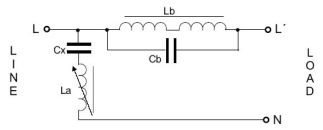

#### **Dimensiones:**

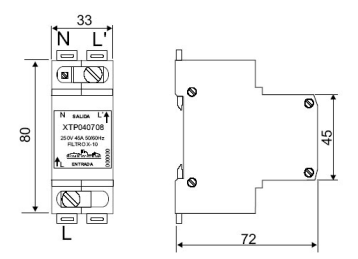

## **XTP040706 – Filtro Regleta**

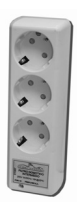

El Filtro con regleta de enchufes permite<br>aislar puidos e interferencias de interferencias electrodomésticos dentro de la vivienda.

Se interpone entre la toma de red eléctrica y el dispositivo que deseamos aislar porque produce ruidos y/o armónicos.

Aumenta la impedancia X-10 de entrada y tiene una calidad de filtrado superior.

#### **Esquema eléctrico:**

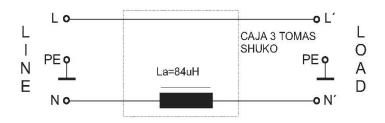

# **MANDOS Y TRANSMISORES RF**

Para traducir las señales RF de X-10 vía radio a la red eléctrica se necesita un Receptor RF/MA XTR040405, un Controlador Receptor IR/RF XTR040804 o un Maxicontrolador LCD XTP040503.

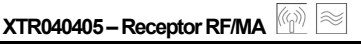

230V/50Hz – Módulo de aparato incorporado: 5A máx. carga resistiva – 2A máx. Inductiva

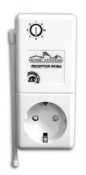

El Receptor RF/MA tiene dos funciones:

- a. El Receptor traduce las señales de radio de los mandos, sensores y demás aparatos de radio de X-10 en la línea eléctrica.
- b. También es un módulo de aparato. Este módulo de aparato siempre responderá al código de Unidad 1.
- 1. Seleccione el mismo código de Casa (A..P) que sus módulos.
- 2. Ponga la antena en posición vertical.
- 3. Conecte el módulo a una toma de corriente que esté localizada en el centro de la vivienda.
- 4. Puede controlarlo con el código de Unidad 1 el encendido y apagado con su sistema de control remoto

# **XTR040414 - Interruptor Superficie RF 3+D**

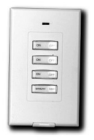

Por defecto el XTR040414 viene configurado con el Código de Casa A. El primer botón viene con el código de Unidad 1 el siguiente como 2, etc. El último botón controla la intensidad de las luces.

#### **Para cambiar el Código de Casa:**

- 1. Pulse y mantenga pulsado el botón ON superior. El LED rojo parpadeará y 3 segundos después el LED le indicará la configuración actual: 1 parpadeo para el código de Casa A, 2 parpadeos para B… 16 parpadeos para P.
- 2. Suelte y vuelva a pulsar el botón superior ON el número de veces correspondiente al Código de Casa que desee configurar: 1 vez para A, 2 veces para B, etc. El LED parpadeará con cada pulsación.
- 3. Deje presionado el botón en la última pulsación, y 3 segundos después el LED rojo mostrará la nueva configuración p.e. 3 parpadeos para el Código de Casa C. Si no sigue la secuencia de programación, el LED se quedará encendido durante 1 segundo y no cambiará la configuración anterior.

#### **Para cambiar el Código de Unidad:**

Al programar un nuevo código de Unidad, programará el botón superior, y los otros dos tendrán los códigos de Unidad siguientes (p.e. si se configura en 6, el primer botón tendrá 6, el 2º el 7 y el 3º el código de Unidad 8).

- 1. Pulse y mantenga pulsado el primer botón OFF. El LED rojo parpadea 1 vez y 3 segundos después, el LED mostrará la configuración actual: 1 parpadeo para el Código de Unidad 1, 2 parpadeos para 2,..., 16 parpadeos para 16.
- 2. Suelte y vuelca a pulsar el botón superior OFF el número de veces correspondiente al Código de Unidad que desee configurar.
- 3. Deje presionado el botón en la última pulsación: 3 segundos después el LED rojo mostrará la nueva configuración. Si no sigue la secuencia de programación, el LED se quedará encendido durante 1 segundo y no cambiará la configuración anterior.

#### **Para cambiar la pila:**

Abra el compartimiento de la pila, y coloque una pila de Litio de 3V CR2032, teniendo en cuenta la polaridad de la misma.

# **XTR040403 – Mando RF-16**

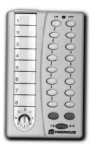

- Permite controlar el encendido,apagado y regulación de los 16 códigos de unidad del código de casa configurado.
- Insertar 4 pilas de AAA en el hueco reservado para ellas, observe la polaridad.
- Seleccione el código de Casa deseado con ayuda de un destornillador.
- El código de Casa deberá de ser igual que el del Receptor RF/MA, Controlador/Receptor IR/RF o del Maxicontrolador LCD.
- Con ayuda de un selector que hay abajo del módulo podremos seleccionar el control de los módulos de 1 a 8 o de 9 a 16. Los últimos botones son para regulación de intensidad de luces.

## **XTR040416 – Minimando RF-4 Slimfire**

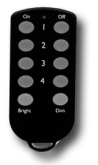

- Permite controlar hasta 4 luces o aparatos X10.
- Por defecto viene configurado con el Código de Casa A.
- El primer botón viene con el código de Unidad 1, el siguiente como 2, etc.
- El último botón controla la intensidad de las luces.

#### **Para cambiar el Código de Casa:**

- 1. Presione y deje pulsado el primer botón ON. El LED rojo parpadeará, 3 segundos después el LED mostrará la configuración actual: 1 parpadeo para el código de Casa A, 2 parpadeos para B… 16 parpadeos para P.
- 2. Suelte el botón superior.
- 3. Presione y suelte el botón superior ON el número de veces correspondiente al Código de Casa que desee: 1 vez para A, 2 veces para B, etc. El LED parpadeará con cada pulsación.

4. Deje presionado el botón en la última presión, y 3 segundos después el LED rojo mostrará la nueva configuración p.e. 3 parpadeos para el Código de Casa C. Si no sigue la secuencia de programación, el LED se quedará encendido durante 1 segundo y no cambiará la configuración anterior.

#### **Para cambiar el Código de Unidad:**

Al programar un nuevo código de Unidad, programara el botón superior, y los otros dos tendrán los códigos de Unidad siguientes (p.e. si se configura en 6 el primer botón tendrá 6, el 2º el 7, el 3º el 8 y el 4º el código de Unidad 9).

- 1. Presione y deje presionado el primer botón OFF. El LED rojo parpadea 1 vez. 3 segundos después, el LED mostrará la configuración actual: 1 parpadeo para el Código de Unidad 1, 2 parpadeos para 2,..., 16 parpadeos para 16.
- 2. Suelte el botón superior de OFF.
- 3. Presione y suelte el botón superior OFF el número de veces correspondiente al Código de Unidad que desee.
- 4. Deje presionado el botón en la última presión: 3 segundos después el LED rojo mostrará la nueva configuración. Si no sigue la secuencia de programación, el LED se quedará encendido durante 1 segundo y no cambiará la configuración anterior.

#### **Para cambiar la pila:**

Abra el compartimiento de la pila, y coloque dos pilas de Litio de 3V CR2016, teniendo en cuenta la polaridad de la misma.

# **XTR210104 – Sensor de Presencia RF**

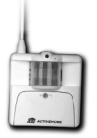

- El sensor de presencia RF XTR210104 envía señales RF de encendido / apagado al detectar movimiento, a un Receptor RF/MA, Controlador Receptor IR/RF o Maxicontrolador LCD.
- El sensor también se puede combinar con el Programador PC (XTP040201)

para iniciar 'macros' al detectar movimiento.

• El sensor incorpora una fotocélula que detecta cuando es de noche. De esta forma, puede encender luces cuando detecta movimiento y también cuando es de noche. Puede ser programado para que transmita cada vez que detecta movimiento (incluso si no es de noche).

#### **Instalación y montaje**

- Debe tener especial cuidado del lugar elegido de instalación del sensor: el sensor debe recibir gran cantidad de luz durante el día. Si se coloca en una esquina en penumbra no será capaz de diferenciar entre el día y la noche. Tampoco debe colocar el sensor cerca de la luz que está controlando, de lo contrario puede confundir al sensor y hacerle actuar como si fuera de día.
- Coloque 2 pilas alcalinas AAA.
- Por defecto, el sensor está programado con el código Casa A y el código Unidad 1, y para detectar movimiento todo el tiempo (día y noche).
- Enchufe el Receptor RF/MA o el Maxicontrolador LCD y configurelos con el código de Casa A.
- Asimismo, el módulo que quiera controlar deberá configurarse también con el código A1.

#### **Probar el funcionamiento**

- Para probar el sensor presione una vez el botón de código de Casa, que encontrará retirando la tapa que cubre a las baterías, marcado con HOUSE/ ON, y el sensor enviará una señal de radiofrecuencia de encendido. El LED parpadeará. Presione el botón de código de Unidad una vez, marcado con UNIT/ OFF, y transmitirá una orden de apagado. El LED parpadeará.
- Coloque el sensor en una repisa o sobre la pared, al menos 2-2.5metros sobre el suelo.
- Durante un minuto procure que no detecte ningún movimiento, y después muévase frente a él. La lámpara conectada a cualquier módulo X-10 con el código A1 se encenderá.
- Tras 1 minuto aproximadamente (por defecto) la lámpara se apagará, siempre y cuando el sensor no detecte ningún movimiento.

#### **Para encender luces cuando anochece**

El sensor de presencia RF envía señales cuando detecta el anochecer o amanecer, de forma que puede encender luces cuando anochece y apagarlas cuando amanece. Para ello, enchufe el punto de luz a controlar a un módulo X-10 con el mismo código de Casa que el sensor y con un código de Unidad superior en uno al del sensor de movimiento. Es decir, si el sensor enciende A1 cuando detecta movimiento, entonces encenderá A2 cuando está anocheciendo, y apagará A2 cuando amanece.

#### **Cambiar el Código de Casa**

- 1. Presione y mantenga pulsado el botón de código de Casa (house code). EL LED rojo parpadeará primero y después de forma intermitente.
- 2. Libere y presione el botón el número de veces que el código de Casa nuevo necesite (para A una vez, B dos veces, C tres veces...).
- 3. Mantenga el botón pulsado en su última actuación. Tres segundos después el LED se encenderá para confirmar su programación.
- 4. El LED se enciende cada vez que presiona el botón, y confirma su entrada del nuevo código de Casa encendiéndose tantas veces como las que ha presionado después de tres segundos de su última actuación.

#### **Cambiar el Código de Unidad**

Utilice el mismo procedimiento descrito anteriormente, pero pulsando el botón de código de Unidad (Unit Code).

#### **Configuración para que trasmita siempre que detecta movimiento o sólo si detecta movimiento de noche**

- 1. Presione el botón de código de Unidad una vez. El LED rojo parpadeará.
- 2. Presione y mantenga el botón de código Casa. El LED verde se encenderá. Tres segundos después, el sensor nos informará de su actual configuración como sigue:
	- a. El LED rojo parpadeará una vez si está configurado para detectar movimiento todo el tiempo.
	- b. El LED rojo parpadeará dos veces si está configurado para detectar movimiento sólo cuando es de noche.
- 3. Para cambiar la configuración actual, libere y presione de nuevo el botón de código de Casa una vez en el caso de que quiera que detecte movimiento todo el tiempo, o dos veces para que opere sólo por la noche.
- 4. Mantenga pulsado el botón de código Casa por 3 segundos en su última actuación. El LED rojo anunciará que ha sido configurado con uno o dos destellos.

#### **Configurar el retardo de apagado**

- 1. Presione el botón de código Casa. El LED rojo parpadeará.
- 2. Presione y mantenga pulsado el botón de código de Unidad. El LED verde se encenderá. Tres segundos más tarde el LED rojo anunciará el retardo con el que actualmente está configurado de la siguiente forma: 1 parpadeo para 1 minuto, 2 para 2 minutos, 3 para 4 minutos, 4 para 8 minutos, 5 para 16 minutos, 6 para 32 minutos, 7 para 64 minutos, 8 para 128 minutos o 9 para 256 minutos.
- 3. Para cambiar la configuración actual, libere y presione el botón de código de Unidad las veces que sean necesarias para el retardo que desee, tal y como se indicó en el punto anterior. Mantenga pulsado por tres segundos el botón de código de Unidad en la última pulsación.

#### **Notas**

- Después del cambio de baterías, se necesita esperar 30 segundos antes de que el sensor pueda funcionar correctamente.
- Después de una transmisión, se necesita esperar 10 segundos antes de que el sensor pueda detectar movimiento de nuevo.
- El código que es transmitido por defecto cuando un movimiento es detectado es A1-ON.
- Por defecto, el sensor es capaz detectar todo el tiempo (día y noche).
- El tiempo de espera por defecto para mandar la orden de apagado es de 1 minuto, y esta orden por defecto es  $A1 - \overrightarrow{O}$ FF
- El código por defecto que es transmitido cuando se detecta el anochecer/ amanecer es: A2-ON al anochecer, A2-OFF al amanecer.

# **CONTROLADORES X-10**

## **XTP040201 – Programador PC**

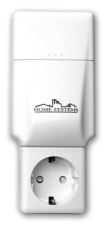

El PROGRAMADOR PC va acompañado del **software Active Home en castellano** para PC compatible con Windows 98/2000/NT/XP que permite programar de forma sencilla las actuaciones de los Módulos X10 existentes en la vivienda.

Las funciones principales son de programación horaria y macros (grupos de comandos encadenados que se activan únicamente cuando el

Programador PC detecta una señal X-10 definida en la macro, (p.e.: el código A-2) pulsado en un Mando a distancia X-10, Sensor de Presencia RF, etc.

Una vez programado, se copia en el Programador PC mediante una opción de software toda la información generada. No hace falta mantener encendido el PC. Las pilas se encargan de proteger los datos en caso de caída de energía eléctrica.

#### **Conexiones**

El PROGRAMADOR PC se conecta a un enchufe e incluye otro para aprovechar la conexión y dar servicio al mismo PC. Lleva también una conexión RJ-11 con cable incluido y salida Serie RS232 de 9 pines para conexión al Ordenador.

#### **Bidireccionalidad**

El PROGRAMADOR PC registra las señales X-10 transmitidas por la red desde otros controladores.

#### **Software Active HomeTM**

Incluido con el PROGRAMADOR PC, es un software en castellano amigable, sencillo y muy funcional. Está provisto de pantallas muy gráficas y de ejemplos de instalaciones, con lo que simplifica la tarea al usuario. Con simples "Clicks" del ratón, el usuario programará rápidamente los eventos que desee.

#### **Programaciones**

Todos los módulos pueden ser programados, tanto para fechas concretas como para simulación de presencia o activación selectiva. También se pueden programar activaciones de módulos de iluminación eligiendo correctamente en la lista la zona horaria que corresponda a su demarcación geográfica para la activación en amaneceres o puestas de sol.

#### **Macros** (comandos encadenados).

Desde cualquier controlador X-10 se puede realizar la orden de encendido/apagado p.e. "B-1 ON". PROGRAMADOR PC, puede programar una interpretación de esta orden, pudiendo encadenar la secuencia "A-1 ON, A-2 BRIGHT 50%, A-3 OFF, A-4 DIM 10%, A-5 OFF con retardo de 2 minutos".

#### **INSTALACION**

- 1. Colocar las pilas en el zócalo dispuesto para ello levantar la tapa frontal.
- 2. Colocar el cable serie de 9 pines en el puerto del ordenador.
- 3. Enchufar el cable RJ11 en el PROGRAMADOR PC.
- 4. Enchufar el cable del ordenador en el PROGRAMADOR PC y éste a su vez en un enchufe con toma de tierra.

Realice la instalación del software Active Home Castellano en su Ordenador (bajo entorno Windows), siga las instrucciones de configuración y ejecute la aplicación.

#### **Requisitos mínimos de hardware:**

- PC i486 con 4Mb. RAM (Recomendado 486 o superior y 8Mb RAM)
- Espacio libre de disco duro de 8Mb.
- Windows XP y versiones anteriores.
- ACCESORIO OPCIONAL: **Conversor RJ9 a USB (Ref. RJ9-USB)**

# **XTP040301 – Miniprogramador**

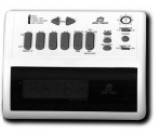

- 
- Reloj-despertador
- Permite controlar desde el propio teclado integrado un total de 128 módulos o grupos de módulos X-10, 8 por cada código de casa (A-P).
- Además permite programar hasta 8 horarios de encendido/apagado para 4 módulos o grupos de módulos diferentes.

#### **Ejemplos de aplicaciones**

- Encender, apagar y regular el nivel de iluminación desde el teclado (p.ej. para apagar todas las luces y aparatos del hogar desde la cama, o encender la luz a oscuras, etc.)
- Programar por la mañana que al despertarse se encienda la luz, se suban las persianas, la cafetera se ponga en marcha...
- Programar el riego automático.
- Programación del funcionamiento de lavadora o lavavajillas aprovechando la tarifa nocturna, de forma diaria o semanal.
- Programación del encendido y apagado de las luces del jardín o de la entrada para que se enciendan únicamente cuando anochezca.
- Simulación de presencia en la vivienda, encendiendo y apagando elementos disuasorios como luces, equipos de radio y TV, etc. a diferentes horas del día y de forma aleatoria.
- Disuadir intrusos de noche, encendiendo todas las luces de la casa para avisar a los vecinos.

#### **Descripción de las teclas**

1. SELECTOR DE MODO: para seleccionar si desea programar un evento (PROG.SET), revisar las programaciones (PROG.REVIEW) o configurar el reloj (SET CLOCK).

- 2. TIME: para ajustar la hora del reloj y de los eventos.
- 3. SELECTOR CODIGO CASA: para seleccionar el código de casa que va a utilizar para controlar los módulos X- $10<sup>-1</sup>$
- 4. ON-OFF: para encender o apagar los módulos 1 a 4 ó 5 a 8.
- 5. 1.5 ON: esta tecla se utiliza además para configurar la alarma.
- 6. BRIGHT/DIM: para aumentar/atenuar la intensidad de la luz, previa selección del módulo.
- 7. ALL LIGHTS ON:/ALL UNITS OFF: para encender todas las luces o apagar todos los módulos (tanto luces como aparatos).
- 8. ONCE: si se presiona después de haber configurado un evento, hará que éste sólo se ejecute una vez y no se repita más.
- 9. SECURITY: si se presiona después de haber configurado un evento, hará que el encendido o apagado programado se ejecute de forma aleatoria alrededor de la hora programada.
- 10. CLEAR: si se presiona en modo PROG. REVIEW cancelará el evento programado que se muestra en pantalla.
- 11. WAKE UP: en posición ON, la alarma sonará a la hora programada para el módulo número 1 (o 5). Para retrasar la alarma 10 minutos basta con apretar cualquier tecla. Si desea apagarla definitivamente, seleccione la posición OFF.
- 12. SLEEP: si se presiona después de haber encendido (apagado) un módulo, hará que se vuelva a apagar (encender) 15 minutos después. Si se presiona varias veces, se añadirán retrasos de 15 minutos al apagado (encendido) del módulo.
- 13. SELECTOR 1-4 5-8: para seleccionar el manejo de los módulos con Códigos de Unidad 1 a 4 o 5 a 8.

#### **Configuración Inicial: Reloj y Código de Casa**

- 1. Enchufe el MiniProgramador a la red eléctrica.
- 2. Coloque una pila de seguridad, de tipo alcalina de 9V, en el compartimento para guardar la hora y las programaciones en caso de apagón hasta 48 horas (si no hay pila o está gastada, el indicador "battery" se encenderá).
- 3. Cuando enchufe por vez primera el Programador, los dígitos horarios destellarán. Destellará también si ha habido un apagón y no ha instalado una pila de 9V, o si la pila está gastada.
- 4. Ajuste el interruptor MODE a "Set Clock" (ajustar reloj).
- 5. Utilice los botones TIME para ajustar la hora.
- 6. Seleccione con un destornillador el Código de Casa que utilice (A-P).

#### **Control local de Módulos X10**

- 1. Configure los Módulos con el mismo Código de Casa que el MiniProgramador.
- 2. Configure cada Módulo con un Código de Unidad entre 1 y 8 (si elige códigos de unidad entre 9 y 16 no podrá controlar los módulos con el MiniProgramador).
- 3. Seleccione el modo MODE "Normal Use" (uso normal).
- 4. Con el selector de unidad en posición 1-4, controlará desde teclado los módulos con códigos de unidad 1 a 4; en posición 5-8 controlará los módulos con códigos de unidad 5 a 8.
- 5. Para encender un Módulo presione el conmutador ON correspondiente al Código de Unidad con el que lo configuró.
- 6. Para apagar un Módulo presione el conmutador OFF correspondiente.
- 7. Para aumentar o disminuir la intensidad de iluminación, seleccione primero el módulo (pulsando ON en el teclado), y a continuación presione BRIGHT para aumentar o DIM para atenuar (mantenga presionado hasta alcanzar el nivel de luminosidad deseado).
- 8. Presione ALL LIGHTS ON para encender de forma instantánea todas las luces.
- 9. Presione ALL UNITS OFF para apagar todos los módulos X-10 (luces y aparatos).

#### **PROGRAMAR HORARIOS DE ENCENDIDO/APAGADO**

#### **Programar hasta 4 módulos o grupos de módulos para que se enciendan o apaguen todos los días a una hora determinada:**

- 1. Ajuste el selector MODE a la posición "Program".
- 2. Ajuste el selector SELECTOR en 1-4 o 5-8, en función del código de unidad que desee programar.
- 3. Utilice el conmutador TIME para seleccionar la hora de apagado o encendido deseada: presione AVANZAR para avanzar la hora en pasos de 1 minuto (si lo .<br>mantiene presionado avanzará más rápido), también puede utilizar RETRASAR para disminuir la hora de programación.
- 4. Una vez configurada la hora, presione ON para encender u OFF para apagar del Código de Unidad que desea programar.
- 5. Por ejemplo, si elige 7:00PM y presiona 2 ON, eso producirá que el módulo 2 se encenderá todos los días a las 7:00PM. Si a continuación avanza a la hora 1:00AM y presiona 2 OFF, el mismo módulo se apagará todos los días a la 1:00AM.
- 6. Puede programar hasta 2 horarios de encendido y 2 horarios de apagado para un código de unidad concreto.
- 7. Además, puede programar la misma hora de encendido o apagado para diversas unidades, presionando ON/OFF para unidad que quiera que actúe a la misma hora.

#### **Programar un evento para que ocurra una sola vez:**

- 1. Si tras configurar un evento de encendido o apagado presiona el botón ONCE (en menos de 4 segundos), modificará el programa para ese Código de Unidad de manera que se ejecutará sólo una vez.
- 2. El evento ocurrirá a la hora que usted haya programado dentro de las siguientes 24 horas, y se borrará de memoria.
- 3. Puede programar hasta 2 eventos ONCE para cada Código de Unidad, o mezclar sucesos ONCE y diarios para el mismo Código de Unidad.

Por ejemplo: Usted podría configurar su equipo de música para encenderse una mañana concreta a las 7:00 AM y también tenerlo programado para apagarse todos los días a las 8:00 AM.

#### **Programar un evento en modo SECURITY (aleatorio):**

1. Si tras configurar un evento de encendido o apagado presiona el botón SECURITY (en menos de 4 segundos), modificará el programa para ese Código de Unidad de manera que se ejecutará todos los días a una hora ligeramente diferente.

2. El evento tendrá lugar el primer día a la hora que haya programado, y el resto de días variará de forma aleatoria la hora, siempre dentro de un rango de 30 minutos alrededor de la hora que haya programado.

Por ejemplo: Si selecciona hora 7:35 PM ON para el módulo 2, y seguidamente presiona SECIRITY (dentro de los siguientes 4 segundos), el Módulo(s) ajustado(s) al Código de Unidad numero 2 se encenderá(n) exactamente a las 7:35 PM en el primer día, y en los días subsiguientes a una hora entre las 7:00 PM y las 7:59 PM.

#### **FUNCIÓN SLEEP**

Seleccione RUN en el selector de MODO.

**Para encender un Módulo durante 15 minutos:** Presione ON para el Módulo deseado, presione el botón SLEEP (dentro de los 4 segundos siguientes). El módulo se encenderá, y se apagará automáticamente 15 minutos después. Si presiona SLEEP dos veces, el Módulo se apagará 30 minutos mas tarde, presione 3 veces para 45 minutos, etc.

**Para apagar un Módulo durante 15 minutos:** Presione el conmutador OFF para el Módulo deseado. Presione entonces SLEEP (dentro de los 4 segundos siguientes). El Módulo se apagará inmediatamente y se encenderá automáticamente 15 minutos después. Si presiona SLEEP dos veces, el Módulo se encenderá 30 minutos mas tarde, presione 3 veces para 45 minutos, etc. Presiónelo tantas veces como quiera.

#### **REVISIÓN DE LA PROGRAMACIÓN**

- 1. Ponga el selector MODE en PROG. REVIEW (el display puede mostrar un tiempo fortuito hasta que presione una tecla).
- 2. Si presiona cualquiera de los 4 conmutadores ON (u OFF), el display mostrará la hora de encendido (o de apagado) programada para ese Módulo.
- 3. Si tiene 2 horas de encendido (o de apagado) ajustadas para el mismo módulo, puede exponer la segunda hora

de encendido (o de apagado) presionando el conmutador ON (o OFF) otra vez. Cada posterior presión de la tecla expondrá alternativamente cada una de las 2 horas de encendido (o de apagado).

**Para borrar un evento programado:** Si, mientras expone una hora concreta de encendido o de apagado, presiona el botón CLEAR, borrará esa hora de encendido (o de apagado) de la memoria. Presionando CLEAR dos veces, borrará ambas horas de encendido(o de apagado). Esto no afectará ninguna otra hora de encendido (o de apagado) que usted haya ajustado.

**Si el display muestra 18:88** al intentar configurar un evento programado, significa que YA tiene 2 horas programadas para dicho módulo. Seleccione PROG. REVIEW para revisar las horas programadas, y borre alguna en caso de querer modificarla con CLEAR.

#### **CONFIGURAR LA ALARMA**

Con el selector WAKE UP en la posición ON, cualquier programación que realice para el módulo 1 (o 5 si el selector está en posición 5-8) también activará la alarma interna.

Por ejemplo: si conecta su lámpara de cama a un Módulo de Lámpara con código de unidad 1, y programa el encendido del módulo a las 7:00AM, entonces a esa hora se encenderá la lámpara y sonará la alarma. Para apagarla basta con mover el selector WAKE UP a OFF. Para apagar la lámpara basta con presionar 1 OFF.

**Para retrasar la alarma cuando ésta suena**, basta con presionar cualquier tecla, lo que la retrasará 10 minutos. Puede repetir esta operación infinitas veces.

**Suspender la alarma y el programa del módulo 1 (o5):** Si selecciona SET CLOCK, y el selector WAKE UP está en OFF, suspenderá la alarma y todos los eventos que haya programado para el módulo 1 (o 5). Esto es útil para suspender la función WAKE UP los fines de semana.

La alarma se apagará automáticamente 10 minutos después de haber empezado a sonar, si usted no la apaga manualmente.

#### **BATTERY BACK-UP**

Si instala una pila alcalina de 9 voltios en el compartimento del MiniProgramador, la hora y los eventos programados estarán protegidos en caso de apagón hasta un máximo de 48 horas. Si no hay ninguna pila instalada o si está gastada, los dígitos horarios destellarán cuando la energía sea restaurada. Si esto ocurre habrá perdido todas las horas programadas.

# **XTR040804 – Controlador Receptor Ir/Rf**

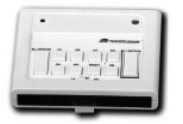

La instalación del Controlador Receptor IR/RF es muy sencilla, tan sólo debe seguir estos pasos:

1. Con la ayuda de un pequeño destornillador, elija 1 de las 16 letras como el código de

casa del Controlador Receptor IR/RF. Seleccione el mismo código de casa que tienen los módulos X10 y el/los mando/s a distancia (IR, RF, Mando Multimedia, Pronto, etc.)

2. Enchufe el Controlador Receptor IR/RF a una toma 230V/50 Hz.

**Nota:** aunque el Controlador Receptor IR/RF se configure con el código de casa P (por ejemplo), todos los comandos provenientes del Mando Multimedia, Mando Multimedia Táctil, o del Philips Pronto, se convertirán en señales X10 por la red eléctrica con el código de casa configurado en el mando, aunque éste no sea la letra P. Cuando presione los botones del Controlador Receptor IR/RF, las órdenes enviadas por la red eléctrica SIEMPRE serán con el código de casa P.

#### **Para configurar el Mando Multimedia en modo IR:**

Para controlar los módulos X10 debe introducir un código de casa en Mando Multimedia. Podrá encontrar éste código en el Libro de Códigos del mando. Para introducir un código, por favor referirse al manual de usuario del mando (mismo procedimiento que para configurar el código del tipo de VCR, DVD, SAT, etc. usado). Nótese que debe dedicar el botón de modo CASA para el control domótico.

Para cualquier otro mando a distancia de otra marca, referirse al manual de usuario correspondiente y a su lista de códigos.

#### **CONTROL CON MANDO IR:**

#### **Para encender/apagar una luz o aparato:**

- 1. Apunte con el mando al frontal del Controlador Receptor IR/RF.
- 2. Pulse la tecla de modo DOMOTICA del mando.
- 3. Introduzca el código de unidad en el teclado numérico del mando.
- 4. Pulse Channel UP/DOWN para encender o apagar.

#### **Para atenuar/aumentar intensidad de una luz:**

- 1. Apunte con el mando al frontal del Controlador Receptor IR/RF.
- 2. Pulse la tecla de modo DOMOTICA del mando.
- 3. Introduzca el código de unidad en el teclado numérico del mando.
- 4. Pulse Volume UP/DOWN para aumentar o disminuir la intensidad de la luz.

**Nota**: Para controlar los módulos con códigos de unidad superiores a 9 basta con marcar seguidas los dos dígitos del número (hasta 16) en el mando. Por ejemplo, pulsar 1 y 0 para controlar el módulo con código de unidad 10.

#### **Para encender todas las luces:**

- 1. Apunte con el mando al frontal del Controlador Receptor IR/RF.
- 2. Pulse la tecla de modo DOMOTICA del mando.
- 3. Pulse la tecla POWER del mando.

#### **Para apagar todas las luces y aparatos:**

- 1. Apunte con el mando al frontal del Controlador Receptor IR/RF.
- 2. Pulse la tecla de modo DOMOTICA del mando.

3. Pulse la tecla MUTE del mando.

#### **CONTROL CON MANDO RF:**

#### **Para encender/apagar una luz o aparato:**

- Para los mandos RF X10 (Mando RF-16, Minimando RF-4 Slimfire, Interruptor Superficie RF 3+D), basta con pulsar la tecla ON o OFF correspondiente al código de unidad que desea controlar (1 a 16, aunque algunos mandos solo dejan controlar 4 códigos de unidad).
- Para el Mando Multimedia XTR080504 y el Mando Multimedia Táctil XTR080506 en modo RF:
	- o Pulse la tecla de modo DOMOTICA del mando.
	- o Introduzca el código de unidad del módulo que desea controlar (1-16) en el teclado numérico del mando.
	- o Pulse CHANNEL UP/DOWN para encender o apagar el módulo.

#### **Para atenuar/aumentar intensidad:**

- Para los mandos RF X10 (Mando RF-16, Minimando RF-4 Slimfire, Interruptor Superficie RF 3+D), basta con pulsar la tecla ON correspondiente al código de unidad que desea controlar (1 a 16, aunque algunos mandos solo dejan controlar 4 códigos de unidad) y después pulsar DIM o BRIGHT para atenuar o aumentar intensidad respectivamente.
- Para el Mando Multimedia XTR080504 y el Mando Multimedia Táctil XTR080506 en modo RF:
	- o Pulse la tecla de modo DOMOTICA del mando.
	- o Introduzca el código de unidad del módulo que desea controlar (1-16) en el teclado numérico del mando.
	- o Pulse VOLUME UP/DOWN para encender o apagar el módulo.

#### **CONTROL LOCAL:**

- 1. Pulse la tecla ON o OFF de uno de los 4 teclados con número correspondientes al código de unidad configurado en los módulos que desea controlar.
- 2. Para cambiar la intensidad de la luz: pulse la tecla DIM/BRIGHT (nota: esto sólo funciona para luces conectadas a módulos de iluminación o de lámpara).
- 3. Para encender todas las luces: pulse ALL LIGHTS ON.
- 4. Para apagar todas las luces y aparatos: pulse ALL UNITS OFF.

El selector determina que grupo de 4 códigos de unidad se controla: 1-4 o 5-8. Desde el teclado del Controlador Receptor IR/RF no se pueden controlar los módulos con código de unidad de 9 a 16.

#### **Precauciones de uso:**

Tenga en cuenta que el Controlador Receptor IR/RF siempre va a encender y apagar luces y aparatos cuando utilice el mando a distancia o presione algún botón del teclado, produciendo consecuencias inesperadas si no se utiliza con cuidado. Por ejemplo se puede encender remotamente sin querer una cafetera vacía, pudiendo romperse por sobrecalentamiento. Si se enciende remotamente un calentador eléctrico con ropa encima, se puede producir un incendio. No utilice el sistema para controlar aparatos de gran potencia como calentadores portátiles.

## **XTP040303 – Minicontrolador**

230V/50Hz

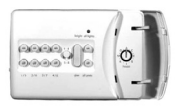

- 1. Conecte el Minicontrolador en cualquier enchufe eléctrico.
- 2. Coloque el selector de unidades en la posición deseada (1-4 o 5-8).
- 3. Con la ayuda de un pequeño destornillador elija 1 de las 16 letras del Código de Casa (dial rojo).
- 4. Asegúrese de que los módulos que desea controlar se encuentran configurados con la misma letra que el Minicontrolador.

#### **Funcionamiento**

• Para encender/apagar luces o aparatos: presione y suelte la tecla ON u OFF correspondiente al código de unidad del módulo que desea controlar.

- Para encender todas las luces conectadas a módulos de iluminación: Pulse la tecla ALL LIGHTS ON.
- Para apagar todas las luces y aparatos conectados a módulos X10: pulse la tecla ALL UNITS OFF.
- Para regular la intensidad de una luz:
	- 1. Pulse la tecla ON de la unidad de la luz que desea regular.
	- 2. Pulse BRIGHT o DIM en función que desee aumentar o atenuar la intensidad.
	- 3. Mantenga presionado hasta que alcance el punto de regulación deseado.

## **XTP040503 – Maxicontrolador LCD**

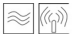

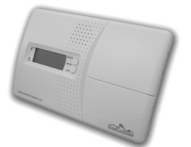

- Central domótica con pantalla LCD y teclado
- Control telefónico desde fijo o móvil de hasta 16 dispositivos X-10
- Control local desde teclado de dispositivos X-10
- Central de seguridad personal de 32 zonas, con sirena integrada, que nos avisará telefónicamente si se produce una alarma
- Central de seguridad técnica, con posibilidad de disponer de hasta 3 sensores de humos RF, y 2 entradas cableadas para detectores de inundación o gas. Aviso telefónico en caso de alarma técnica.
- Programación horaria de elementos X-10 y simulación de presencia
- Receptor de radiofrecuencia para mandos X-10
- Fácil funcionamiento, simplemente se enchufa a 220V. 50Hz. y a la toma telefónica de la vivienda.

#### **Referirse a su manual de instrucciones**

# **KITS DOMOTICOS**

# **XTP040302 – Kit Miniprogramador**

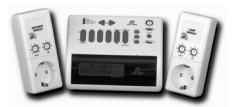

 Este Kit Domótico incluye:

- 1 Miniprogramador XTP040301
- 1 Módulo de

Lámpara XTP130803

- 1 Módulo de Aparato XTP130402

# **XTP040401 – Kit Home Control**

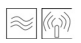

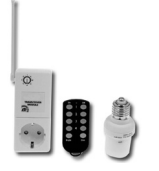

- Este Kit Domótico incluye:
	- 1 Receptor RF/MA XTR040405<br>1 MiniMando RF-4 Slimfir
	- MiniMando RF-4 Slimfire XTR040416
	- 1 Módulo Casquillo de Lámpara XTP130810

# **XTP270203 – Kit Active Home PC (3 elem)**

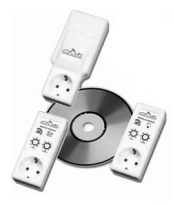

Este Kit Domótico incluye:

- 1 Programador PC XTP040201
- 1 Módulo de Aparato XTP130402
- 1 Módulo de Lámpara XTP130803

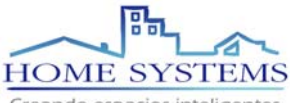

Creando espacios inteligentes

**www.homesystems.es www.x10.es**